## Package 'ctc'

October 18, 2022

<span id="page-0-0"></span>Version 1.70.0

Date 2005-11-16

Depends amap

Title Cluster and Tree Conversion.

Author Antoine Lucas <antoinelucas@gmail.com>, Laurent Gautier <laurent@cbs.dtu.dk>

biocViews Microarray, Clustering, Classification, DataImport, Visualization

Maintainer Antoine Lucas <antoinelucas@gmail.com>

Description Tools for export and import classification trees and clusters to other programs

License GPL-2

URL <http://antoinelucas.free.fr/ctc>

git\_url https://git.bioconductor.org/packages/ctc

git\_branch RELEASE\_3\_15

git\_last\_commit 05dc046

git\_last\_commit\_date 2022-04-26

Date/Publication 2022-10-18

## R topics documented:

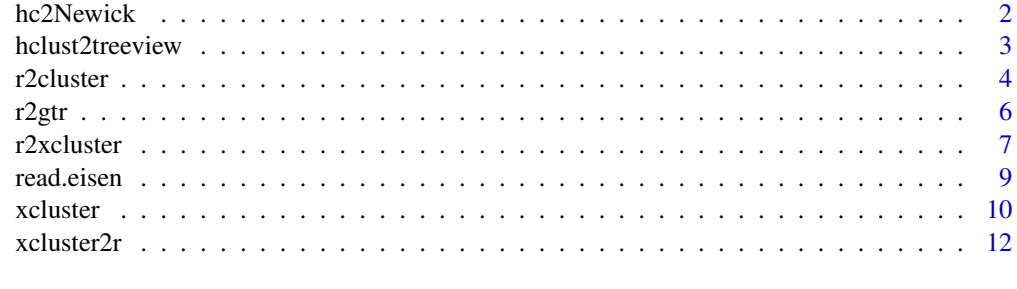

**Index** 2008 **[14](#page-13-0)** 

<span id="page-1-0"></span>

## Description

Convert hclust objects to Newick format files.

#### Usage

hc2Newick(hc, flat=TRUE)

## Arguments

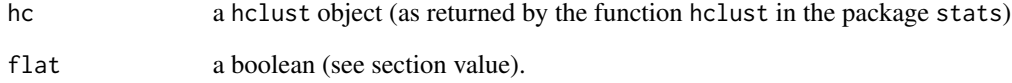

## Value

If flat=TRUE the result is a string (that you can write in a file).

If flat=FALSE the result is a list (of lists). Each list is consituted of the elements left, right and dist.

## Author(s)

Laurent (laurent@cbs.dtu.dk)

## References

Antoine Lucas and Sylvain Jasson, *Using amap and ctc Packages for Huge Clustering*, R News, 2006, vol 6, issue 5 pages 58-60.

## Examples

```
data(USArrests)
h = hclust(dist(USArrests))
write(hc2Newick(h),file='hclust.newick')
```
<span id="page-2-1"></span><span id="page-2-0"></span>hclust2treeview *Hierarchical clustering and treeview export*

## **Description**

This function compute hierachical clustering with function hcluster and export cluster to treeview files format.

## Usage

hclust2treeview(x,file="cluster.cdt",method = "euclidean",link = "complete",keep.hclust=FALSE)

#### Arguments

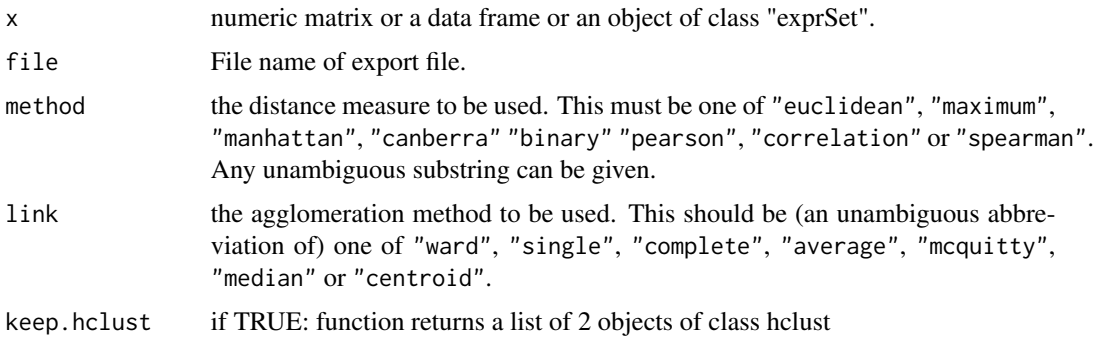

#### Details

This function producte all 3 files needed by treeview, with extentions: cdt, gtr, atr.

## Value

if keep.hclust = FALSE, function return 1. else function returns 2 objects of class hclust, first: hierachical clustering by rows, second: hierarchical clustering by columns

#### Author(s)

Antoine Lucas, <http://mulcyber.toulouse.inra.fr/projects/amap/>

## References

Antoine Lucas and Sylvain Jasson, *Using amap and ctc Packages for Huge Clustering*, R News, 2006, vol 6, issue 5 pages 58-60.

## See Also

[hclust](#page-0-0)

## Examples

```
data(USArrests)
hclust2treeview(USArrests,file="cluster.cdt")
```
#### r2cluster *Write to Cluster file format*

## Description

Converting data to Cluster format

## Usage

```
r2cluster(data,labels=FALSE,colname="ACC",description=FALSE,
         file="cluster.txt",dec='.')
```
## Arguments

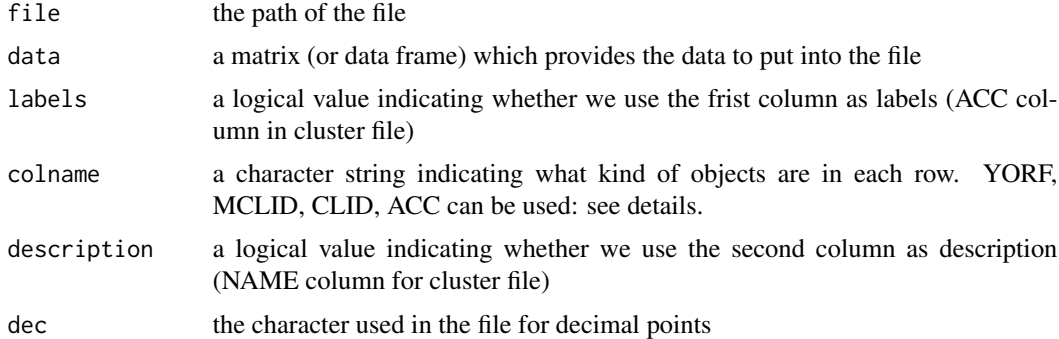

#### Details

Software *Cluster*, made by *M. Eisen* needs formatted input data like:

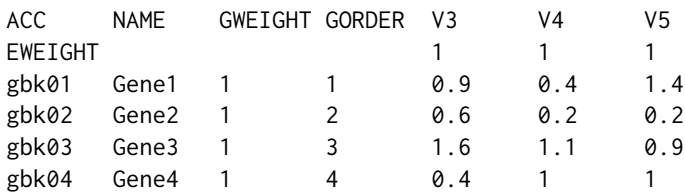

First field of first line (i.e "ACC") is a special field, that tells program what kind of objects are in each row.

Four special values are defined with web link (when visualize with TreeView):

<span id="page-3-0"></span>

#### <span id="page-4-0"></span>r2cluster 5

- YORF [http://genome-www.stanford.edu/cgi-bin/dbrun/SacchDB?find+Locus+%22UN](http://genome-www.stanford.edu/cgi-bin/dbrun/SacchDB?find+Locus+%22UNIQID%22)IQID% [22](http://genome-www.stanford.edu/cgi-bin/dbrun/SacchDB?find+Locus+%22UNIQID%22)
- MCLID <http://genome.rtc.riken.go.jp/cgi-bin/getseq?g+R+UNIQID>
- CLID [http://genome-www4.stanford.edu/cgi-bin/SMD/source/sourceRes\protect\](http://genome-www4.stanford.edu/cgi-bin/SMD/source/sourceRes\protect \discretionary {\char \hyphenchar \font }{}{}ult?op\protect \discretionary {\char \hyphenchar \font }{}{}tion=CloneID&criteria1=IMAGE:UNIQID&choice=cDNA) [discretionary{\char\hyphenchar\font}{}{}ult?op\protect\discretionary{\char\](http://genome-www4.stanford.edu/cgi-bin/SMD/source/sourceRes\protect \discretionary {\char \hyphenchar \font }{}{}ult?op\protect \discretionary {\char \hyphenchar \font }{}{}tion=CloneID&criteria1=IMAGE:UNIQID&choice=cDNA) [hyphenchar\font}{}{}tion=CloneID&criteria1=IMAGE:UNIQID&choice=cDNA](http://genome-www4.stanford.edu/cgi-bin/SMD/source/sourceRes\protect \discretionary {\char \hyphenchar \font }{}{}ult?op\protect \discretionary {\char \hyphenchar \font }{}{}tion=CloneID&criteria1=IMAGE:UNIQID&choice=cDNA)
- ACC [http://genome-www4.stanford.edu/cgi-bin/SMD/source/sourceRes\protect\di](http://genome-www4.stanford.edu/cgi-bin/SMD/source/sourceRes\protect \discretionary {\char \hyphenchar \font }{}{}ult?op\protect \discretionary {\char \hyphenchar \font }{}{}tion=Number&criteria=UNIQID&choice=cDNA)scretionary{\char\ [hyphenchar\font}{}{}ult?op\protect\discretionary{\char\hyphenchar\font}{}{}](http://genome-www4.stanford.edu/cgi-bin/SMD/source/sourceRes\protect \discretionary {\char \hyphenchar \font }{}{}ult?op\protect \discretionary {\char \hyphenchar \font }{}{}tion=Number&criteria=UNIQID&choice=cDNA)tion= [Number&criteria=UNIQID&choice=cDNA](http://genome-www4.stanford.edu/cgi-bin/SMD/source/sourceRes\protect \discretionary {\char \hyphenchar \font }{}{}ult?op\protect \discretionary {\char \hyphenchar \font }{}{}tion=Number&criteria=UNIQID&choice=cDNA)

Line begining with EWEIGHT gives weights for each column (variable). Column GWEIGHT gives weights for each line (individuals).

#### Note

*Cluster* is a program made by *M. Eisen* that performs hierarchical clustering, K-means and SOM.

*Cluster* is copyrighted. To get or have information about *Cluster*: [http://rana.lbl.gov/EisenSof](http://rana.lbl.gov/EisenSoftware.htm)tware. [htm](http://rana.lbl.gov/EisenSoftware.htm)

#### Author(s)

Antoine Lucas, <http://antoinelucas.free.fr/ctc>

## References

Antoine Lucas and Sylvain Jasson, *Using amap and ctc Packages for Huge Clustering*, R News, 2006, vol 6, issue 5 pages 58-60.

## See Also

[xcluster](#page-9-1), [r2xcluster](#page-6-1), [hclust](#page-0-0)

#### Examples

```
# Create data
set.seed(1)
m \leftarrow matrix(rep(1,3*24),ncol=3)m[9:16,3] <- 3; m[17:24,] <- 3 #create 3 groups
m <- m+rnorm(24*3,0,0.5) #add noise
m <- floor(10*m)/10   #just one digits
```
r2cluster(m)

<span id="page-5-0"></span>

#### Description

Write data frame and hclust object to gtr atr, cdt files (Xcluster or Cluster output). Visualisation of cluster can be done with tools like treeview

## Usage

```
r2gtr(hr,file="cluster.gtr",distance=hr$dist.method,dec='.',digits=5)
r2atr(hc,file="cluster.atr",distance=hc$dist.method,dec='.',digits=5)
r2cdt(hr,hc,data,labels=FALSE,description=FALSE,file="cluster.cdt",dec='.')
```
#### Arguments

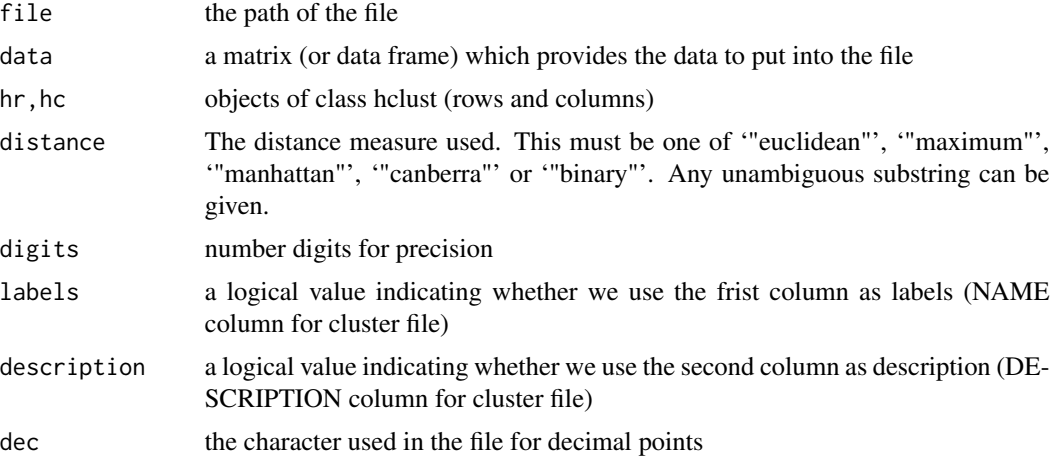

## Details

Function [hclust2treeview](#page-2-1) compute hierarchical clustering and export to all files at once.

#### Author(s)

Antoine Lucas, <http://antoinelucas.free.fr/ctc>

## References

Antoine Lucas and Sylvain Jasson, *Using amap and ctc Packages for Huge Clustering*, R News, 2006, vol 6, issue 5 pages 58-60.

## See Also

[r2xcluster](#page-6-1), [xcluster2r](#page-11-1),[hclust](#page-0-0),[hcluster](#page-0-0)

#### <span id="page-6-0"></span>r2xcluster 7

## Examples

```
# Create data
set.seed(1)
m \leftarrow matrix(rep(1,3*24),ncol=3)m[9:16,3] <- 3; m[17:24,] <- 3 #create 3 groups
m <- m+rnorm(24*3,0,0.5) #add noise
m <- floor(10*m)/10   #just one digits
# use library stats
# Cluster columns
hc <- hclust(dist(t(m)))
# Cluster rows
hr <- hclust(dist(m))
# Export files
r2atr(hc,file="cluster.atr")
r2gtr(hr,file="cluster.gtr")
r2cdt(hr,hc,m ,file="cluster.cdt")
```
<span id="page-6-1"></span>r2xcluster *Write to Xcluster file format*

#### Description

Converting data to Xcluster format

## Usage

```
r2xcluster(data,labels=FALSE,description=FALSE,file="xcluster.txt")
```
## Arguments

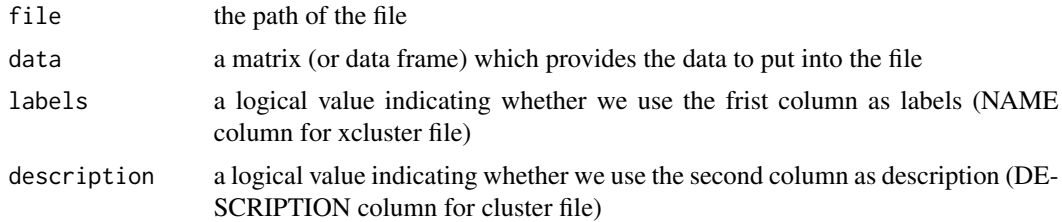

## Details

Software *Xcluster*, made by *G. Sherlock* needs formatted input data like:

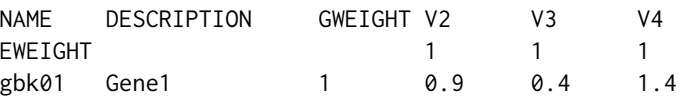

#### <span id="page-7-0"></span>8 and 2xcluster and 2xcluster and 2xcluster and 2xcluster and 2xcluster and 2xcluster and 2xcluster

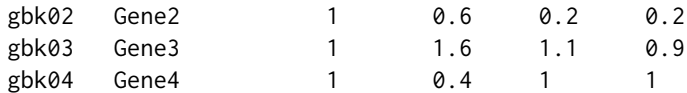

Line begining with EWEIGHT gives weights for each column (variable). Column GWEIGHT gives weights for each line (individuals).

#### Note

*Xcluster* is a C program made by *Gavin Sherlock* that performs hierarchical clustering, K-means and SOM.

*Xcluster* is copyrighted. To get or have information about *Xcluster*: [http://genome-www.stanford](http://genome-www.stanford.edu/~sherlock/cluster.html). [edu/~sherlock/cluster.html](http://genome-www.stanford.edu/~sherlock/cluster.html)

#### Author(s)

Antoine Lucas, <http://antoinelucas.free.fr/ctc>

## References

Antoine Lucas and Sylvain Jasson, *Using amap and ctc Packages for Huge Clustering*, R News, 2006, vol 6, issue 5 pages 58-60.

## See Also

[xcluster](#page-9-1), [xcluster2r](#page-11-1), [hclust](#page-0-0), [hcluster](#page-0-0)

#### Examples

```
## Create data
set.seed(1)
m \leftarrow matrix(rep(1,3*24),ncol=3)m[9:16,3] <- 3; m[17:24,] <- 3 #create 3 groups
m < - m + rnorm(24 \times 3, 0, 0.5) #add noise
m <- floor(10*m)/10   #just one digits
r2xcluster(m)
## And once you have Xcluster program:
## Not run:
 system('Xcluster -f xcluster.txt -e 0 -p 0 -s 0 -l 0')
 h <- xcluster2r('xcluster.gtr')
 plot(h,hang=-1)
## End(Not run)
```
<span id="page-8-0"></span>

#### Description

The input for Eisen-clustering is a slight variation of a tab delimited file. This method reads the expression data from such files as a matrix and provides optional additional information on the experiments as attributes.

#### Usage

```
read.eisen(file,sep="\t",dec=".", format.check = TRUE)
```
#### Arguments

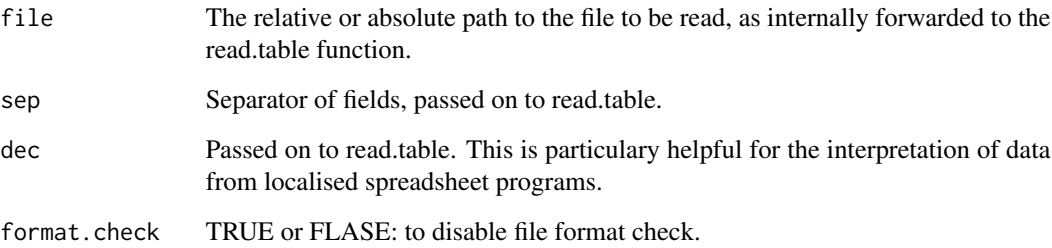

#### Details

The software of Michael Eisen and its plain tab separated format for the presentation of gene expression data prior to their clustering is supported by many hard- and software providers, both as an input for their tools and as resulting from the analysis and normalisation of the chip images. To be able to read and write this format, the Bioconductor suite is enabled to easily reanalyse or extend older experiments that might have been analysed with the Eisen tools before.

#### Value

A numerical matrix is returned. It is a complete analogue of the Eisen-format, except the descriptions, weights and other information being passed to attributes. The first row will be the column names, the first column will be the respective row name. A second row that has a first empty field is referred to via the attribute "second.row". A column NAME is stored in the attribute "NAME".

#### Author(s)

Steffen Moeller

#### <span id="page-9-0"></span>References

Michael Eisen Lab http://rana.lbl.gov/

Michael Hoon's Cluster 3.0 http://bonsai.ims.u-tokyo.ac.jp/~mdehoon/software/cluster/

Eisen M.B., P.T. Spellman, P.O. Brown, and D. Botstein. 1998. Cluster analysis and display of genome-wide expression patterns. /Proc. Natl. Acad. Sci. USA /, 95:14863-14868.

De Hoon M.J.L., S. Imoto, J. Nolan, and S. Miyano. Open source clustering software. Bioinformatics \*20\* (9): 1453-1454 (2004).

Antoine Lucas and Sylvain Jasson, *Using amap and ctc Packages for Huge Clustering*, R News, 2006, vol 6, issue 5 pages 58-60.

<span id="page-9-1"></span>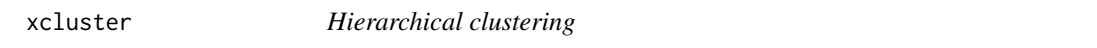

## Description

Performs a hierarchical cluster analysis on a set of dissimilarities (this function launch an external program: Xcluster).

#### Usage

```
xcluster(data,distance="euclidean",clean=FALSE,tmp.in="tmp.txt",tmp.out="tmp.gtr")
```
#### Arguments

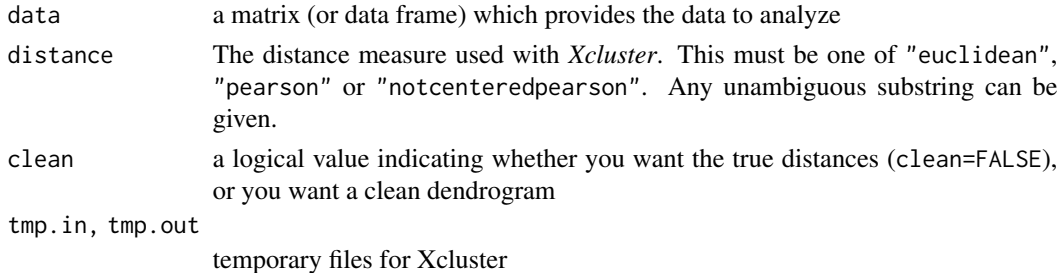

## Details

Available distance measures are (written for two vectors  $x$  and  $y$ ):

- Euclidean: Usual square distance between the two vectors (2 norm).
- Pearson:  $1 \text{cor}(x, y)$
- Pearson not centered:  $1 \frac{\sum_i x_i y_i}{\sqrt{\sum_i x_i^2}}$  $\left(\sum_{i} x_i^2 \sum_{i} y_i^2\right)^{1/2}$

Xcluster does not use usual agglomerative methods (single, average, complete), but compute the distance between each groups' barycenter for the distance between two groups.

This have a problem for this kind of data:

#### xcluster 11

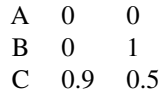

Ie: a triangular in  $\mathbb{R}^2$ , the distance between A and B is larger than the distance between the group A,B and C (with euclidean distance).

For that case it can be useful to use clean=TRUE and that mean that you must not consider A and B as a group without C.

## Value

An object of class hclust which describes the tree produced by the clustering process. The object is a list with components:

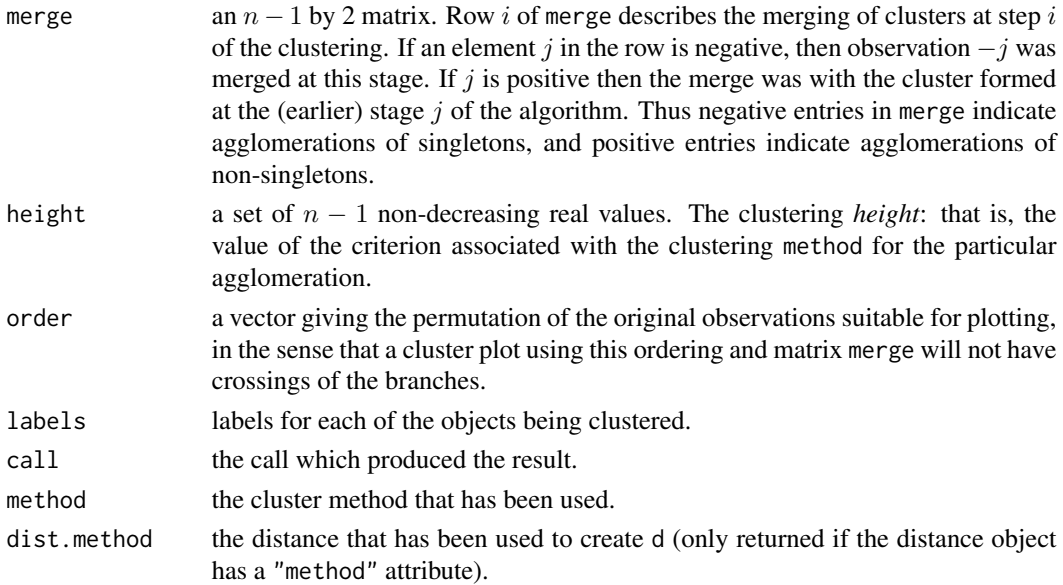

#### Note

*Xcluster* is a C program made by *Gavin Sherlock* that performs hierarchical clustering, K-means and SOM.

*Xcluster* is copyrighted. To get or have information about *Xcluster*: [http://genome-www.stanford](http://genome-www.stanford.edu/~sherlock/cluster.html). [edu/~sherlock/cluster.html](http://genome-www.stanford.edu/~sherlock/cluster.html)

## Author(s)

Antoine Lucas, <http://mulcyber.toulouse.inra.fr/projects/amap/>

#### References

Antoine Lucas and Sylvain Jasson, *Using amap and ctc Packages for Huge Clustering*, R News, 2006, vol 6, issue 5 pages 58-60.

## See Also

[r2xcluster](#page-6-1), [xcluster2r](#page-11-1),[hclust](#page-0-0), [hcluster](#page-0-0)

## Examples

```
# Create data
set.seed(1)
m \leftarrow matrix(rep(1,3*24),ncol=3)m[9:16,3] <- 3; m[17:24,] <- 3 #create 3 groups
m < - m + rnorm(24*3, 0, 0.5) #add noise
m <- floor(10*m)/10 #just one digits
# And once you have Xcluster program:
#
#h <- xcluster(m)
#
#plot(h)
```
<span id="page-11-1"></span>xcluster2r *Importing Xcluster/Cluster output*

## Description

Converting Xcluster/Cluster output (.gtr or .atr) to R hclust file

## Usage

```
xcluster2r(file,distance="euclidean",labels=FALSE,fast=FALSE,clean=FALSE,
          dec='.')
```
## Arguments

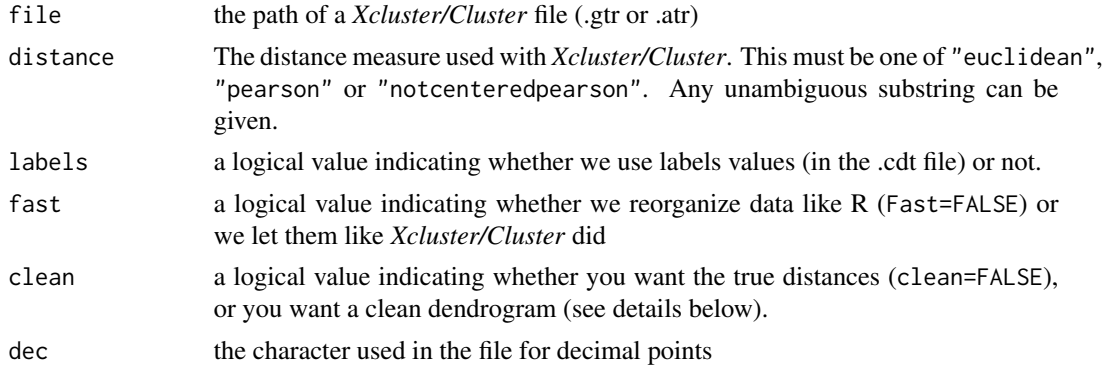

## Details

See xcluster for more details.

<span id="page-11-0"></span>

#### <span id="page-12-0"></span> $x$ cluster2r  $13$

## Value

An object of class hclust which describes the tree produced by the clustering process.

#### Note

*Xcluster* is a C program made by *Gavin Sherlock* that performs hierarchical clustering, K-means and SOM.

*Xcluster* is copyrighted. To get or have information about *Xcluster*: [http://genome-www.stanford](http://genome-www.stanford.edu/~sherlock/cluster.html). [edu/~sherlock/cluster.html](http://genome-www.stanford.edu/~sherlock/cluster.html)

*Cluster* is a program made by *Michael Eisen* that performs hierarchical clustering, K-means and SOM.

*Cluster* is copyrighted. To get or have information about *Cluster*: [http://rana.lbl.gov/EisenSof](http://rana.lbl.gov/EisenSoftware.htm)tware. [htm](http://rana.lbl.gov/EisenSoftware.htm)

## Author(s)

Antoine Lucas, <http://mulcyber.toulouse.inra.fr/projects/amap/>

## References

Antoine Lucas and Sylvain Jasson, *Using amap and ctc Packages for Huge Clustering*, R News, 2006, vol 6, issue 5 pages 58-60.

#### See Also

[xcluster](#page-9-1), [r2xcluster](#page-6-1), [hclust](#page-0-0), [hcluster](#page-0-0)

#### Examples

```
# Create data
set.seed(1)
m \leftarrow matrix(rep(1,3*24),ncol=3)m[9:16,3] <- 3; m[17:24,] <- 3 #create 3 groups
m \le - m + r n \text{ or } (24 \times 3, 0, 0.5) #add noise
m <- floor(10*m)/10   #just one digits
```

```
r2xcluster(m)
```

```
# And once you have Xcluster program:
#
#system('Xcluster -f xcluster.txt -e 0 -p 0 -s 0 -l 0')
#h <- xcluster2r('xcluster.gtr')
#plot(h,hang=-1)
```
# <span id="page-13-0"></span>Index

∗ cluster hc2Newick, [2](#page-1-0) hclust2treeview, [3](#page-2-0) r2gtr, [6](#page-5-0) read.eisen, [9](#page-8-0) xcluster, [10](#page-9-0) ∗ file r2cluster, [4](#page-3-0) r2xcluster, [7](#page-6-0) xcluster2r, [12](#page-11-0) ∗ manip hc2Newick, [2](#page-1-0) hc2Newick, [2](#page-1-0) hclust, *[3](#page-2-0)*, *[5,](#page-4-0) [6](#page-5-0)*, *[8](#page-7-0)*, *[12,](#page-11-0) [13](#page-12-0)* hclust2treeview, [3,](#page-2-0) *[6](#page-5-0)* hcluster, *[6](#page-5-0)*, *[8](#page-7-0)*, *[12,](#page-11-0) [13](#page-12-0)* r2atr *(*r2gtr*)*, [6](#page-5-0) r2cdt *(*r2gtr*)*, [6](#page-5-0) r2cluster, [4](#page-3-0) r2gtr, [6](#page-5-0) r2xcluster, *[5,](#page-4-0) [6](#page-5-0)*, [7,](#page-6-0) *[12,](#page-11-0) [13](#page-12-0)* read.eisen, [9](#page-8-0) xcluster, *[5](#page-4-0)*, *[8](#page-7-0)*, [10,](#page-9-0) *[13](#page-12-0)*

xcluster2r, *[6](#page-5-0)*, *[8](#page-7-0)*, *[12](#page-11-0)*, [12](#page-11-0)